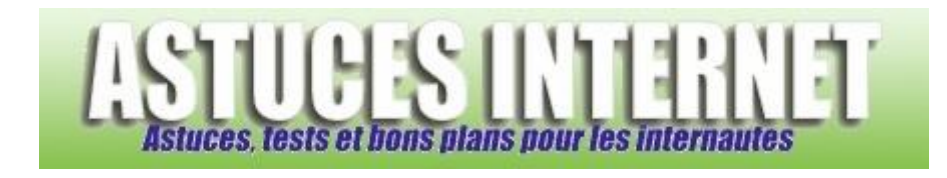

## Comment effacer les logins et mots de passe enregistrés ?

*Demandé et répondu par Sebastien le 05-08-2006*

Si vous avez activé la saisie semi-automatique des noms d'utilisateur et des mots de passe dans Internet Explorer, ces derniers sont enregistrés dans le navigateur. Vous avez la possibilité d'effacer la liste de tous les noms d'utilisateur et de tous les mots de passe enregistrés dans Internet Explorer.

Pour effacer cette liste :

Dans le **Panneau de configuration**, ouvrez le module **Options Internet**.

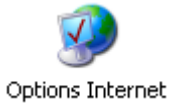

Dans l'onglet *Contenu*, cliquez sur *Saisie semi-automatique*.

## *Aperçu :*

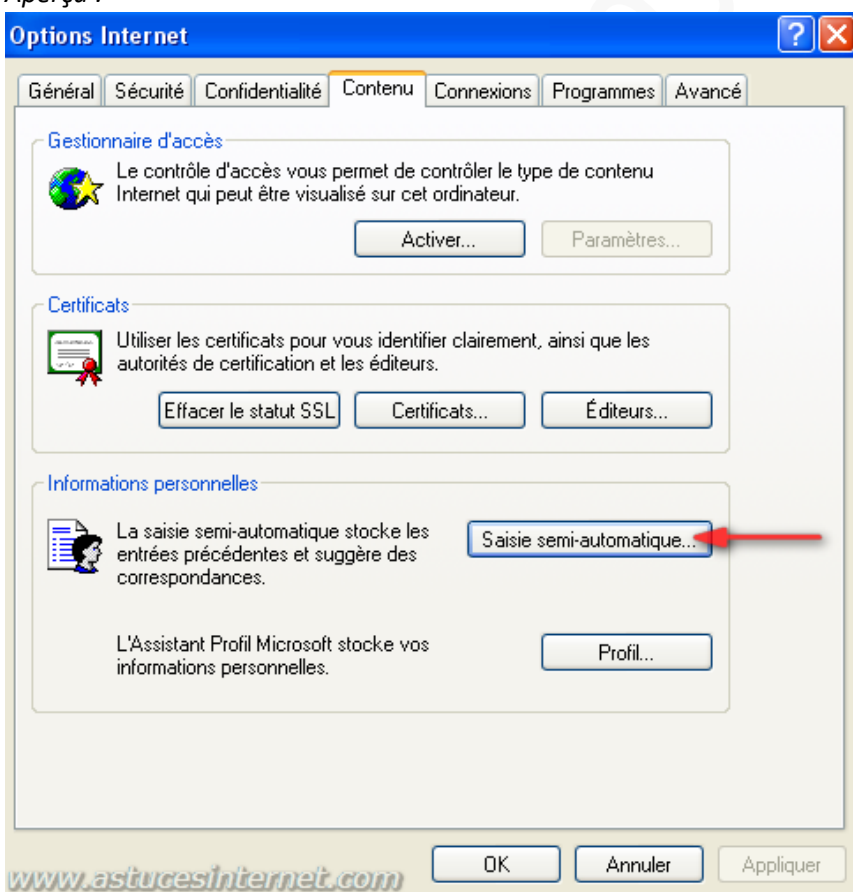

Cliquez sur *Effacer les mots de passe*.

## *Aperçu :*

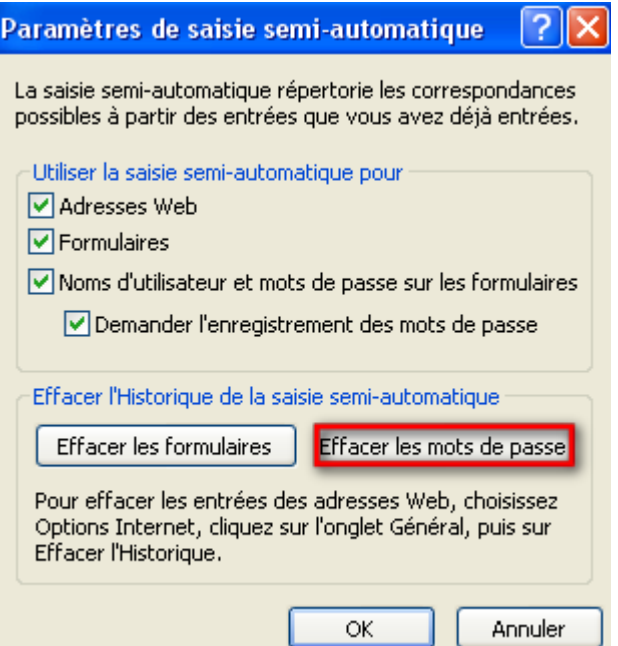